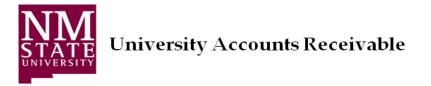

Student will log into MyNMSU at my.nmsu.edu and follow the steps below.

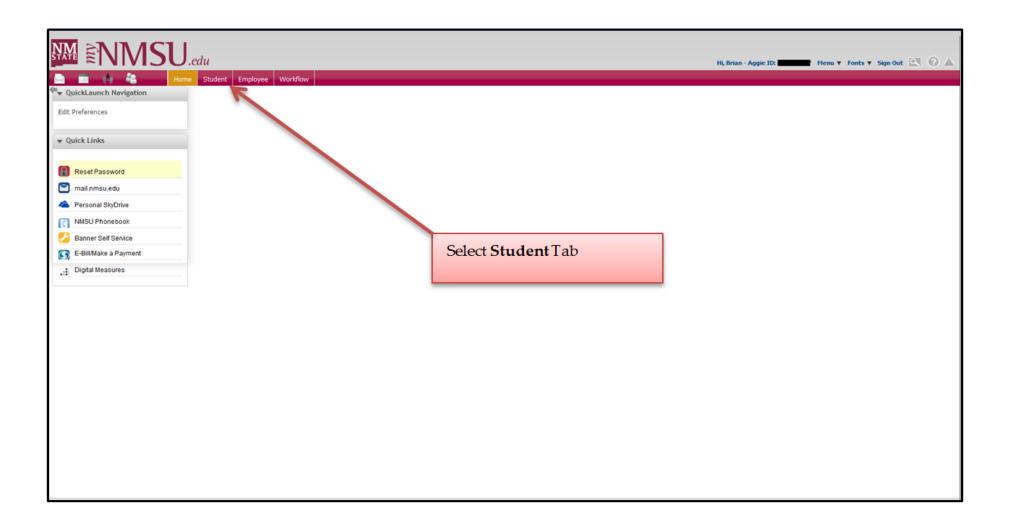

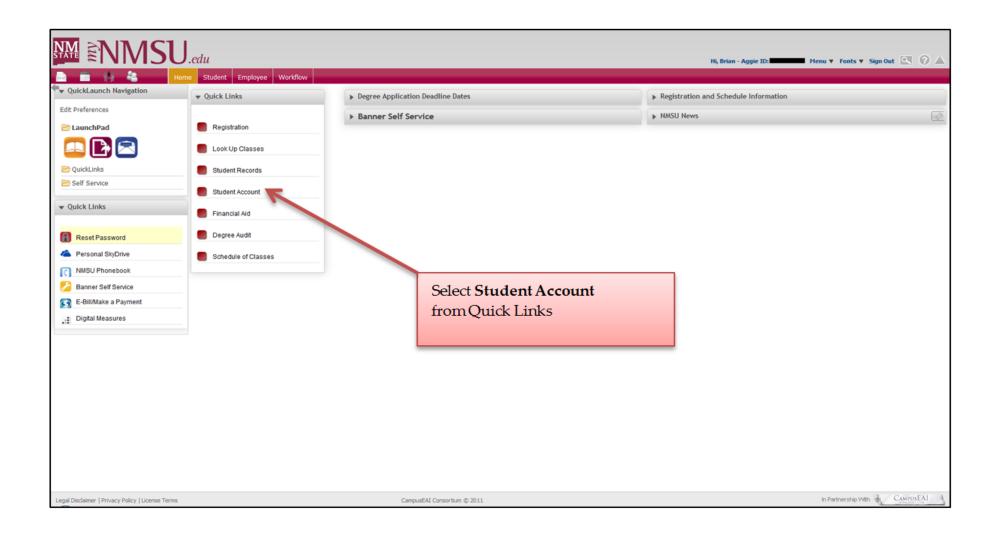

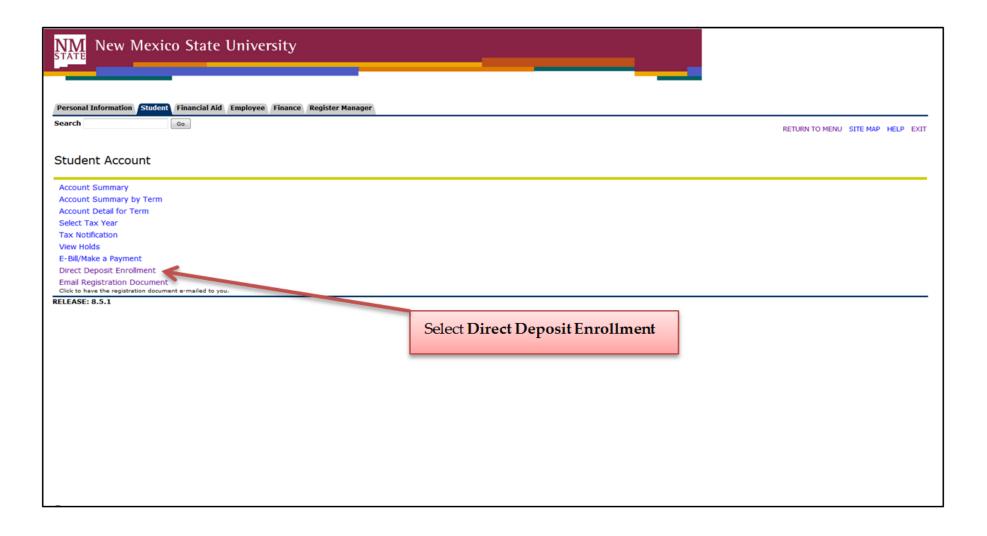

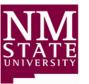

## University Accounts Receivable

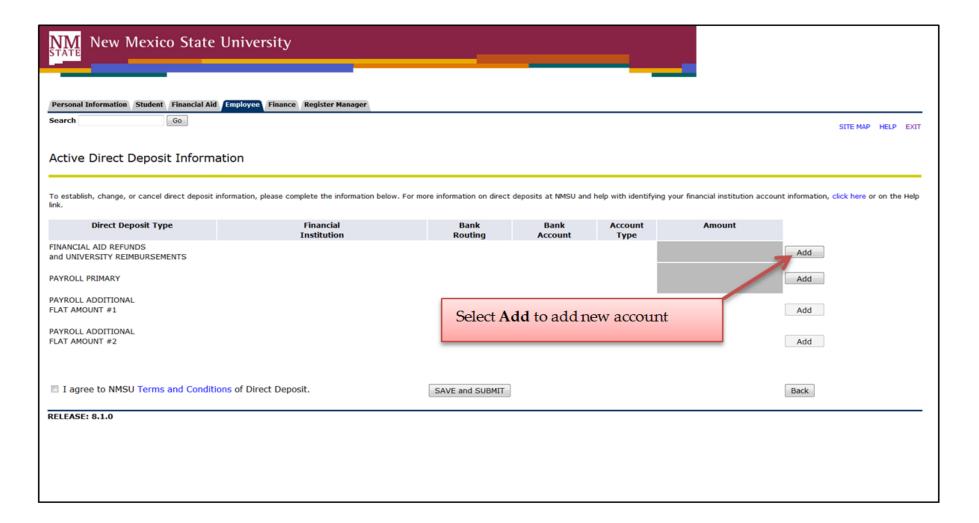

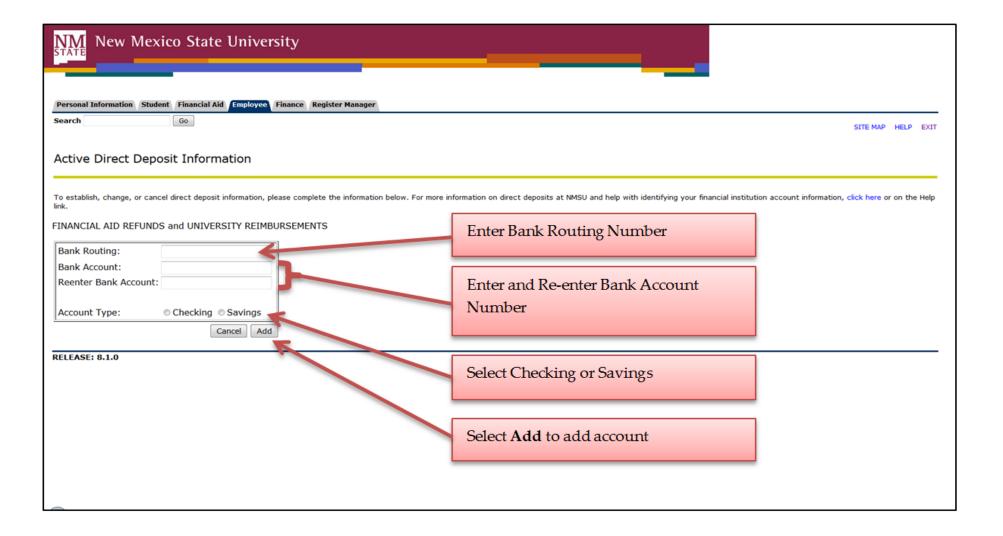

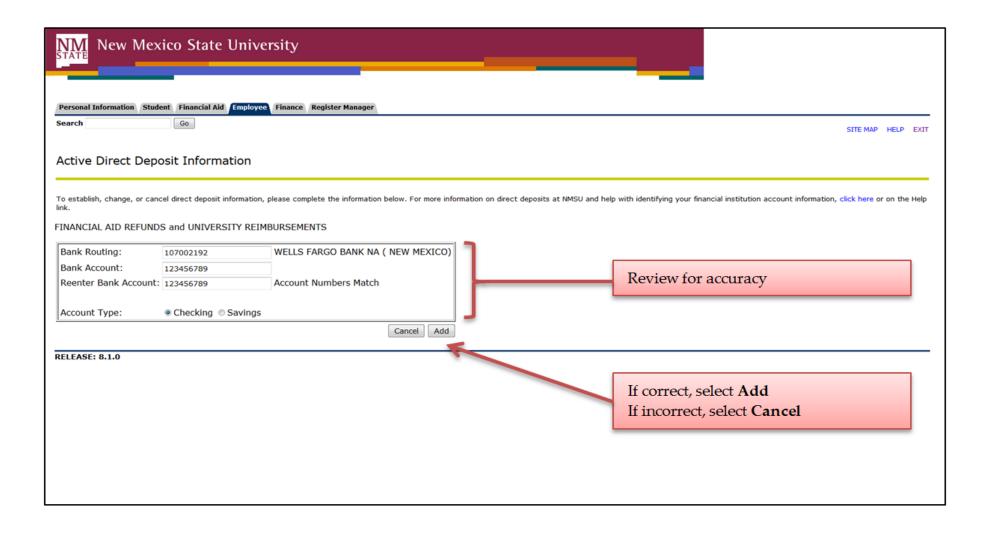

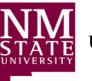

## **University Accounts Receivable**

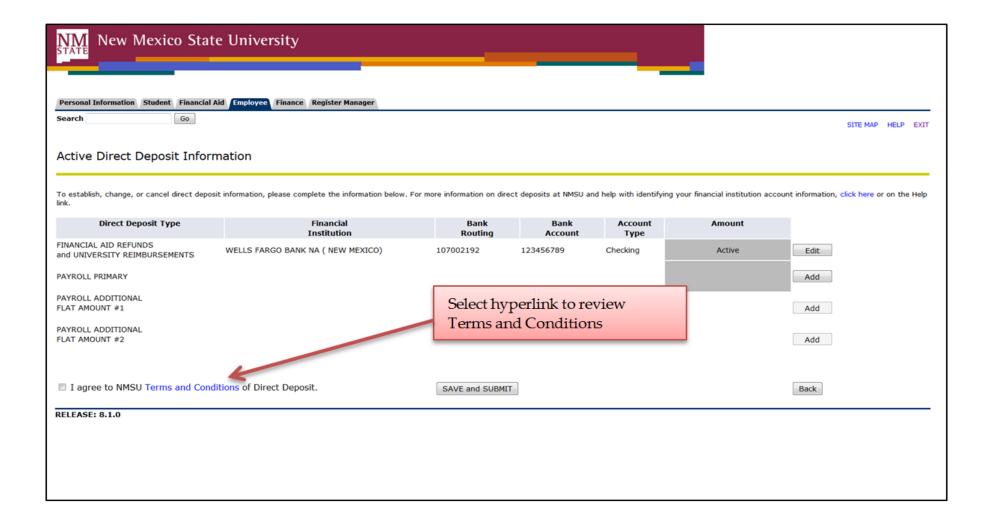

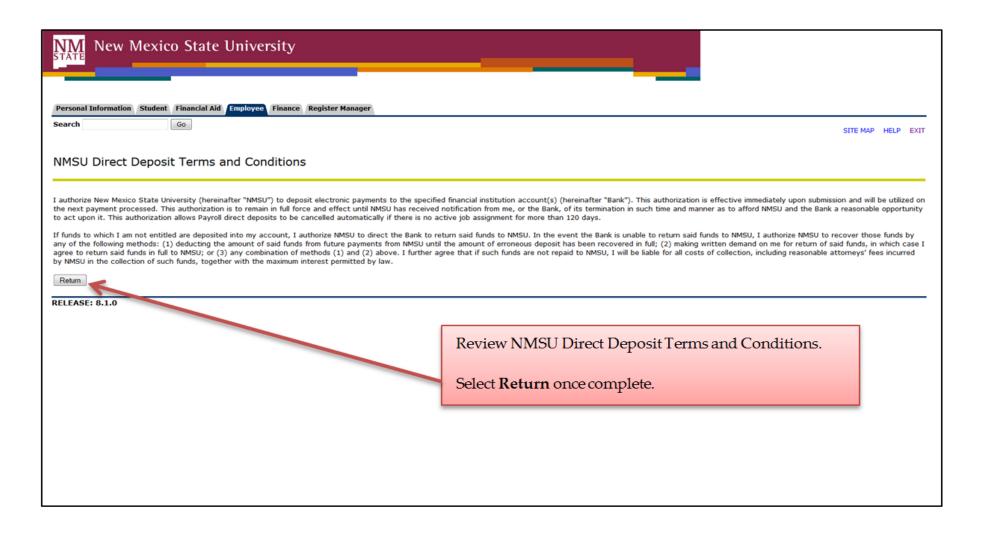

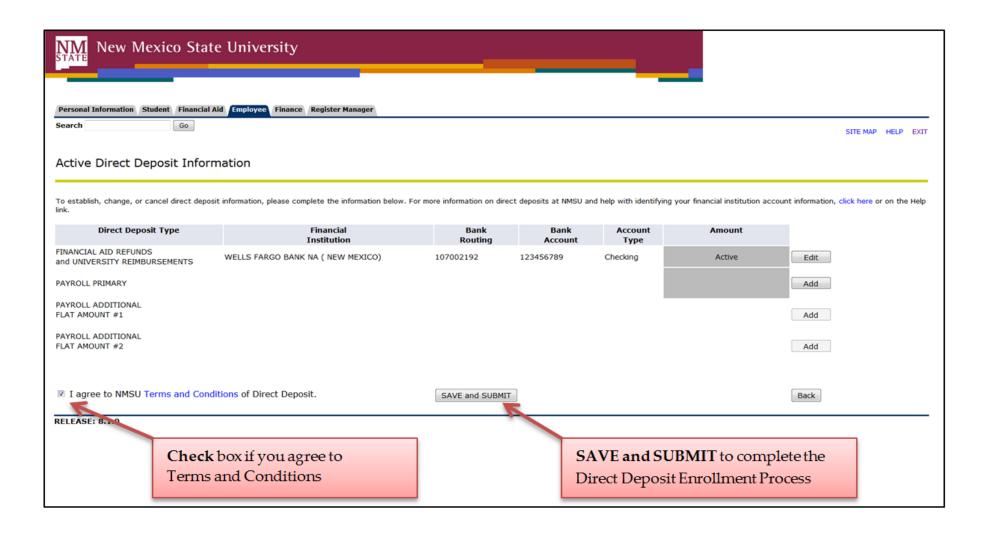